Електронний архів (репозитарій) ДУЕТ знаходиться за адресою <http://dspace.duet.edu.ua/jspui/>

Можна перейти з сайту університету <https://www.duet.edu.ua/ua>в нижньому меню (футері) розділ СЕРВІСИ

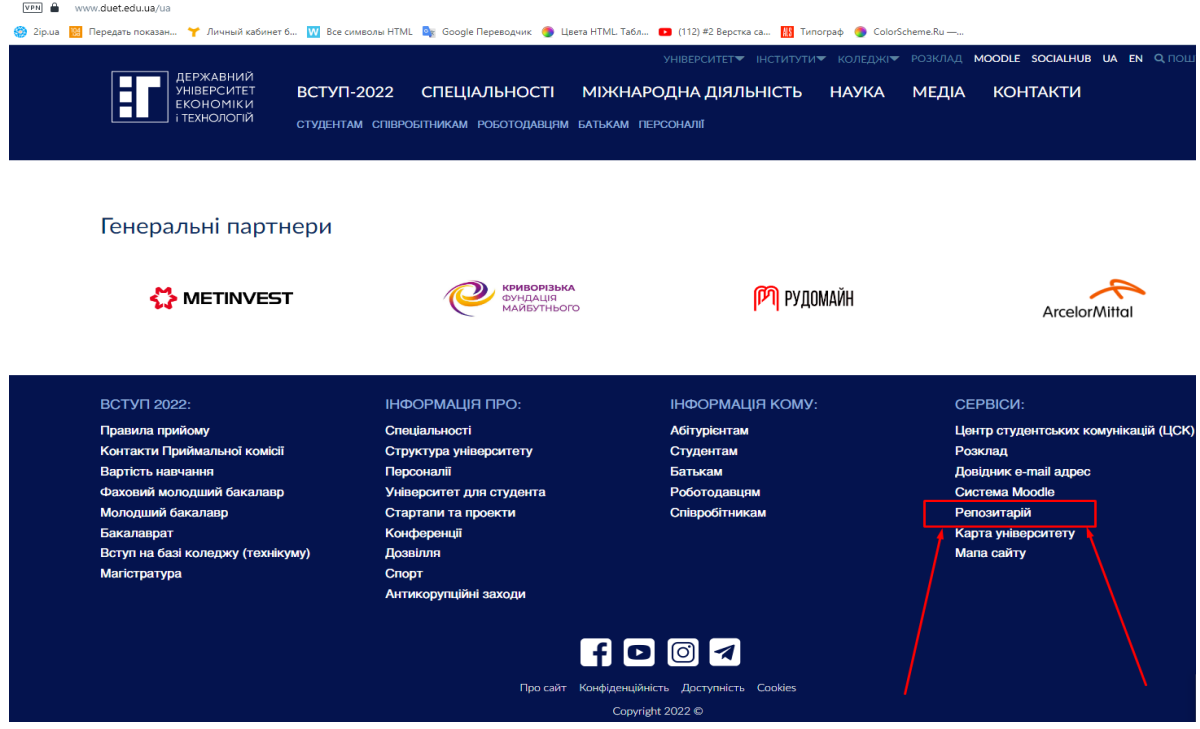

 Для реєстрації в репозитарії ДУЕТ треба натиснути кнопку "Вхід", у випадаючому меню обрати "Обліковий запис"

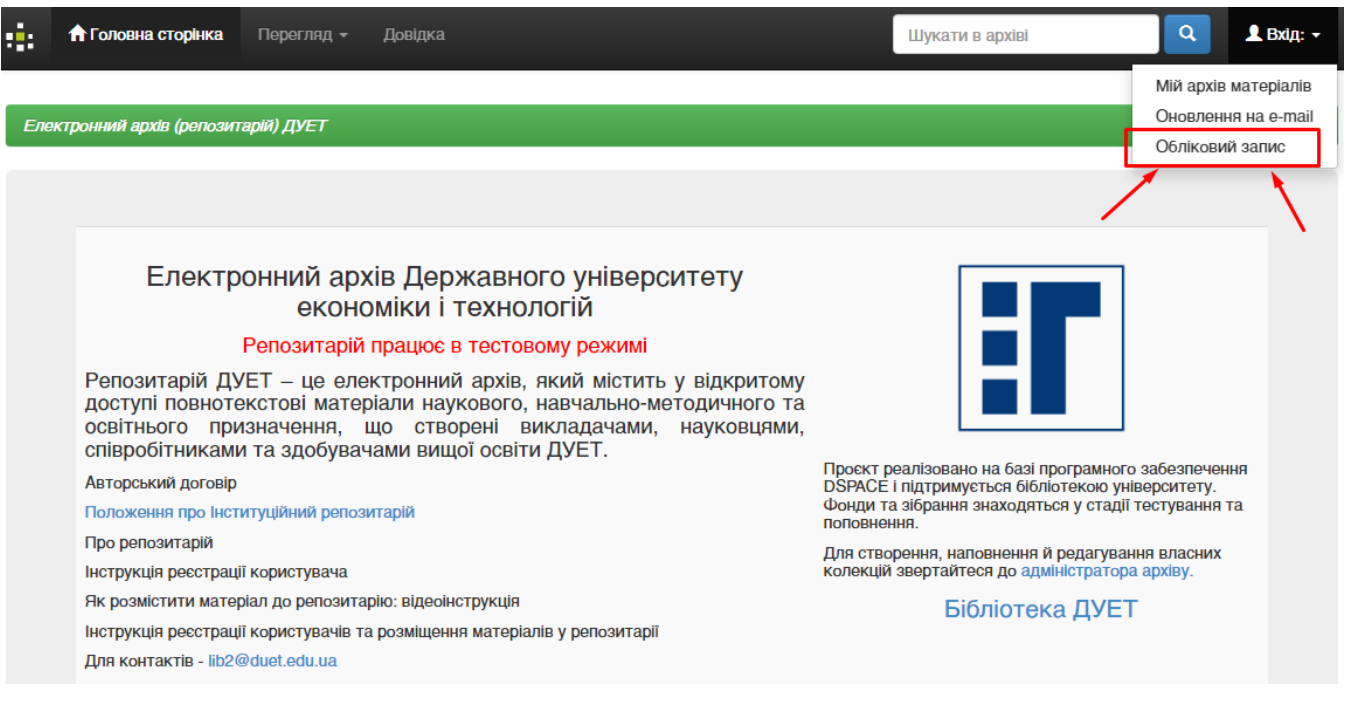

перейти за посиланням "Новий користувач? Зареєструйтеся".

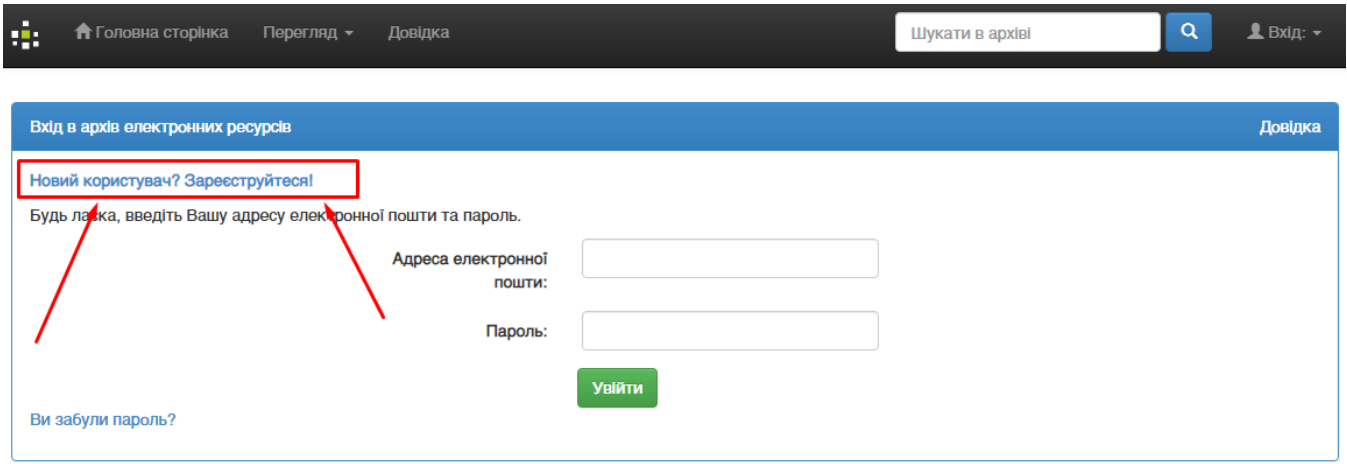

Внести свою електронну адресу та натиснути на "Зареєструватися".

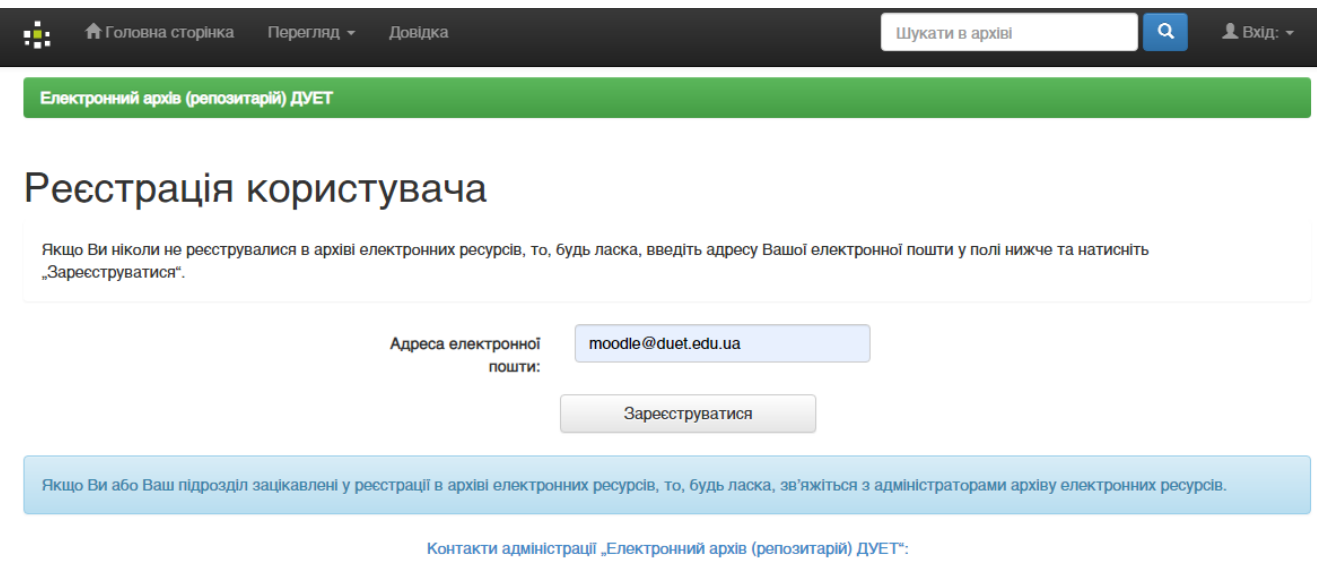

 На вказану Вами електронну адресу надійде лист-відповідь (перевірте папку СПАМ). Натисніть на посилання (на малюнку нижче виділене

## червоним).

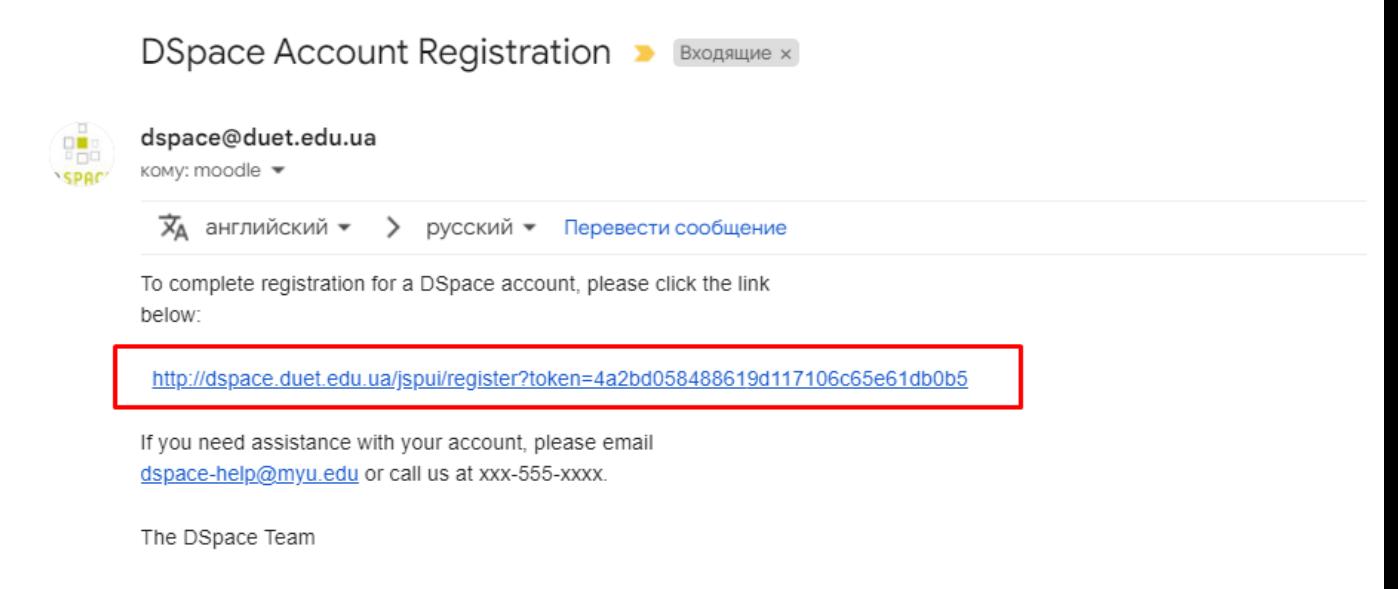

Дане посилання приведе Вас на таку форму:

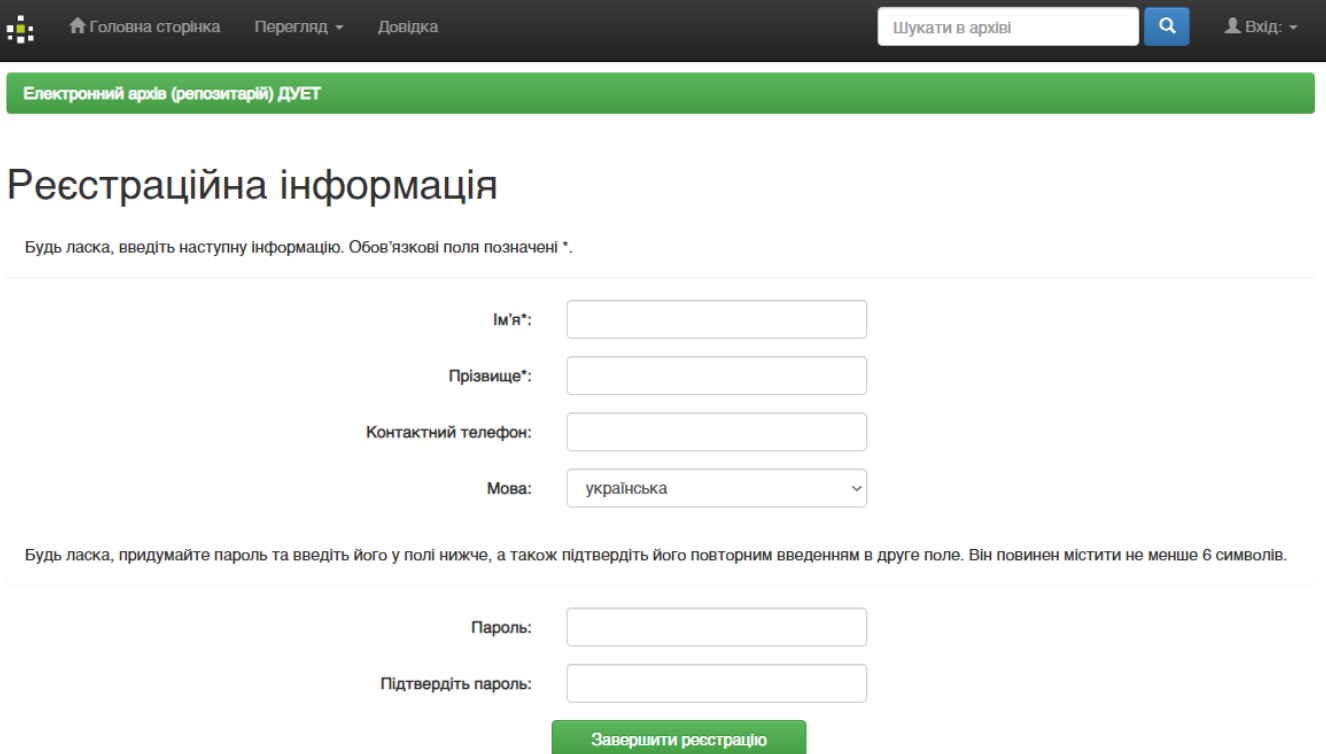

Заповніть поля та натисніть «Завершити реєстрацію»

## І останній крок!

 Для надання Вам права на розміщення матеріалів у відповідних колекціях надішліть на адресу [moodle@duet.edu.ua](mailto:moodle@duet.edu.ua) такий лист:

**Тема листа:** Dspace реєстрація

**Тіло листа:** Реєстрацію здійснено.

- Після надання Вам потрібних доступів отримаєте лист у відповідь.
- Після цього Ви можете розпочинати внесення своїх матеріалів до відповідних колекцій.